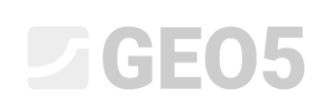

Actualización: 09/2016

### **Método de elementos finitos (MEF) – Introducción**

El objetivo de este capítulo en explicar los términos básicos de situaciones particulares y aplicaciones prácticas de los programas GEO5 con el módulo MEF, para resolver problemas geotécnicos.

El programa MEF de GEO5 permite el modelado de varios tipos de problemas y análisis. El texto siguiente explica los términos básicos y los procedimientos generales de una forma más detallada módulos individuales de análisis se describen en otros capítulos.

Como **tipo de problemas** el módulo MEF de GEO5 distingue dos casos básicos:

- **Problema plano**: este módulo de análisis es adecuado para la resolución de estructuras lineales (Túnel, terraplén, corte abierto, represas, etc.), para las cuales se aplica que; sus dimensiones longitudinales están dadas por un orden de magnitud más largo que las dimensiones laterales del área a resolver.

En tal caso, es adecuado relacionar el análisis a 1 rm de la estructura y resolver el problema *bajo el supuesto plano-deformación por presión*. Las deformaciones en los planos paralelos al eje longitudinal de la estructura se pueden despreciar en este caso. Así el desarrollo de deformaciones y tensiones en macizo se considera sólo en el plano perpendicular al eje longitudinal y, como resultado de la contracción lateral, también la tensión normal en dirección longitudinal. En cuanto a los elementos viga, la solución es el caso de una tira de placa ancha de 1m (para más información, visite la Ayuda - F1).

- **Simetría axial**: este módulo es adecuado para la solución de problemas de simetría de rotación. Se supone debe satisfacer tanto la disposición geométrica de la estructura como la carga. Un ejemplo adecuado es el análisis de un pilote simple cargado verticalmente, la excavación circular o bombear agua subterránea de un pozo circular.

De manera similar al caso deformación plano-tensión, este es el caso de un problema en tres dimensiones que, sin embargo, se puede convertir de nuevo en una solución de problema plano. La solución relaciona con 1 *rad* de arco de radio  $x(r)$ . El eje de simetría siempre representa la coordenada al origen *x* (*r*) . Los componentes de cizallamiento de deformación en la dirección de rotación pueden ser ignorados. Se tienen en cuenta la evolución de un componente circunferencial normal de tensión y la deformación, además de los componentes de tensión y deformación en el plano de la sección transversal (para más información, visite la Ayuda - F1).

Desde el punto de vista del **tipo de análisis**, el programa permite a los siguientes casos a resolver utilizando módulos individuales:

- **Tensión**: sirve para resolver problemas geotécnicos básicos en un ambiente terrestre con masa de roca (por ejemplo, para determinar la tensión geostática vertical y horizontal, la presión de poros, deformaciones, cambios volumétricos y sub-grado de deformación, así como el análisis de las fuerzas internas a lo largo de una estructura un muro pantalla (altura), etc.)

- **Flujo constante**: se asume a cero los cambios en el tiempo del grado de saturación; las etapas de construcción individual son completamente independientes entre sí (en contraste con el flujo no permanente).
- **Flujo inestable**: este módulo permite determinar la evolución de presión de poros (la altura total) y el actual grado de saturación en el tiempo que sea posible. En este caso, la metodología de análisis es similar a la del análisis de tensión.
- **Estabilidad de taludes**: durante el análisis, este programa reduce los valores de entrada del ángulo de fricción interna  $\varphi_{ef}$   $\square$ o la cohesión del suelo  $c_{ef}$  y busca la aparición de la insuficiencia asociada con la evolución de la región crítica de la deformación plástica localizada. El resultado es el factor de seguridad correspondiente al método clásico del análisis de estabilidad de taludes. La definición y la entrada de un modelo en este régimen es completamente idéntico con la del módulo de "Tensión".
- **Túneles**: este módulo permite realizar el análisis de excavación subterránea (modelado del efecto en 3D de la excavación atribuida al nuevo método de Túneles de Australia) , que representa la degradación de vigas, las cargas inducidas por temperatura actuando en vigas, las cargas inducidas por inflamación actuando en regiones específicas y el seguimiento de los resultados.

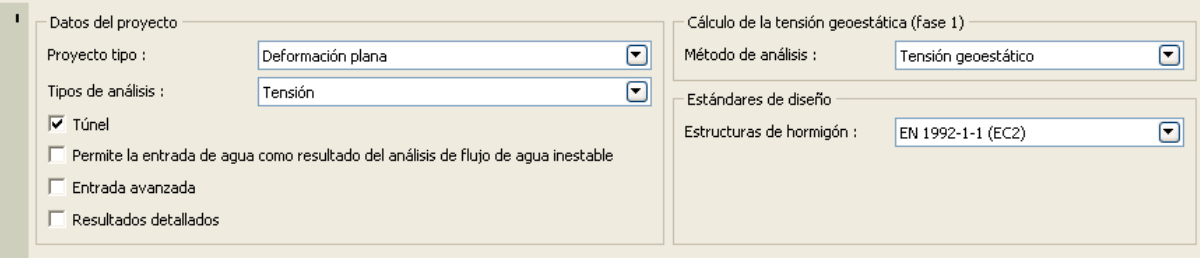

### *Cuadro "Configuración"*

GEO 5 – El programa MEF incorpora la llamada "especificación avanzada", donde es posible definir con más detalle los parámetros de entrada complementarios de los suelos para modelos de material individuales, para desarrollar mallas mixtas con elementos múltiples nodos y visualizar un mayor número de variables de salida.

*Nota: La configuración estándar supone condiciones límites drenadas. En tal caso el análisis supone condiciones de equilibrio, donde la deformación del esqueleto no tiene influencia en el Manual de Programas GEO5 para ingenieros - Parte 3 desarrollo de presiones de poro. En tal caso, las presiones tienen sólo carácter para las cargas externas y no varían durante el curso del análisis. En el caso de condiciones sin drenar, donde todo el contorno de un área determinada se comporta como si fuera completamente impermeable, resolvemos el caso contrario, es decir, problema totalmente acoplado de deformación del esqueleto y presiones de poros bajo el supuesto de que todos los cambios son inmediatos y donde la influencia del tiempo no entra en consideración*.

El método para determinar la tensión inicial (primera etapa construcción) se asume en el programa como:

### 8305

- **Tensión geoestática**: Método estándar para el análisis de la tensión geostática vertical que se basa en la siguiente relación

$$
\sigma_z = \sum_{i=1}^n \gamma_i \cdot h_i \left[ kPa \right]
$$

Donde:

 $\gamma_i$ - densidad aparente del suelo en la capa i<sup>th</sup>

*h* <sup>-</sup> - espesor de la capa i<sup>th</sup>

- **Procedimiento**  $K_0$ : Se utiliza en los casos en los que el usuario necesita definir otra *tensión inicial lateral*. Por ejemplo, la tensión lateral actual en suelos sobreconsolidados puede ser significativamente mayor que en los suelos normalmente consolidados (para más detalles visite la Ayuda - F1). El coeficiente de presión lateral *K*0se establece como un parámetro del suelo. Si no se especifica este parámetro, puede estar dado por

$$
K_0 = \frac{v}{1 - v}
$$

Donde:

 $v$  - El coeficiente de Poisson

Los parámetros de entrada de suelos también dependen del modelo de material seleccionado para análisis de tensión o flujo, respectivamente. Los parámetros de entrada más importantes para el análisis de tensión comprenden el módulo de elasticidad E y coeficiente  $\Box$  de Poisson  $\Box$  (a ser especificado para todos los modelos), y para los modelos no lineales, el ángulo de fricción interna  $\varphi_{ef}$   $\Box$ y la cohesión del suelo  $c_{ef}$ . La condición de estado estacionario después de la redistribución de las presiones de poro se asume en el programa y los *parámetros efectivos* de resistencia al corte de suelos o rocas son, por tanto, utilizarse durante el análisis (para más información, visite la Ayuda - F1).

La selección del modelo de material y la posterior configuración de los parámetros del suelo forman parte de las tareas más importantes y al mismo tiempo más problemáticas cuando se lleva a cabo el modelado de una estructura con MEF. Los modelos de materiales tratan de describir el comportamiento de los suelos o roca. Se pueden dividir en dos grupos básicos, modelos **lineales** y no **lineales**.

*Nota: La correcta selección del modelo de material es absolutamente necesario para obtener una buena imagen del comportamiento real de la estructura. Los modelos no lineales son necesarios para la mayoría de las estructuras (por ejemplo, el análisis de una estructura de muros pantalla utilizando un modelo de suelo lineal dará resultados poco realistas), pero la aplicación de modelos lineales puede ser en muchos casos muy adecuado para simplificar todo el análisis. Un procedimiento simple recomendado para el modelado de problemas utilizando el MEF se presenta en la Ayuda - F1)* 

### $\triangleright$  (CHO)5

Los modelos lineales muestran el resultado del comportamiento real del material de forma relativamente rápido, pero no es muy preciso. Se puede utilizar en los casos en los que estamos interesados solo en la tensión o en las deformaciones de la masa terrestre, no en el área y modo de la falla potencial. También se pueden utilizar en los casos en los que sólo se desarrolla un fallo local, que no tiene influencia fundamental en el desarrollo de una falla global, pero que puede resultar en la finalización prematura de los análisis (para más información, visite la Ayuda - F1).

El grupo de modelos lineales comprende:

- *Modelo elástico*: Utiliza relaciones de conversión entre la tensión y la deformación dada por la ley de Hooke (dentro del ámbito de elasticidad lineal).
- *Modelo elástico modificado*: Va incorporando la influencia de sobrecarga, cargando o descargando en el posible análisis, utilizando el módulo secante *Edef* y el módulo de carga/descarga *Eur* .

Aunque, si tratamos de obtener una descripción plausible del comportamiento de la masa terrestre o si estamos interesados en la ubicación de la distribución de áreas con posibles fallos, es necesario adoptar modelos no lineales. Los modelos no lineales básicos se pueden dividir de nuevo en dos grupos. El primer grupo de modelos se basa en la condición de fallo clásica de Coulomb. Comprende los **modelos Drucker-Prager, Mohr-Coulomb y Mohr-Coulomb modificado**. El uso de estos modelos también es posible modelar endurecimiento o ablandamiento de los suelos. Una característica común de estos modelos reside en la deformación elástica ilimitada bajo el supuesto de tensión geostática (para más información, visite la Ayuda - F1).

El segundo grupo de modelos de materiales, basados en la noción estado crítico del suelo, está representado por los **modelos Cam-clay modificado, Cam-clay generalizado y el modelo de arcilla hipoplásico**. Estos modelos proporcionan una mejor imagen que modelos no lineales en respuesta a suelos de carga externa. Los modelos de materiales individuales difieren no sólo en sus parámetros, sino también en los supuestos.

Los límites entre la respuesta lineal (elástica) y no lineal (plástica) del material están formados por la superficie de plasticidad. La expresión matemática de la superficie de plasticidad representa una condición de falla determinada (función de plasticidad). Exceder esta condición conduce a la aparición de tensiones plásticas permanentes (irreversibles)

*Nota: Además de los parámetros de los materiales básicos adoptados para los modelos lineales, los modelos no lineales requieren ingresar ciertas características de suelos relacionadas con la fuerza, que son necesarias para la formulación de las condiciones de rendimiento. El inicio de la evolución de la tensión plástica depende del valor del ángulo de fricción interna*  $\varphi$  *y cohesión*  $c$ *. El ángulo de dilatancia controla la magnitud de la deformación volumétrica plástica (para más detalles visite la Ayuda - F1)*.

La selección de un modelo de material adecuado para el análisis de estructuras geotécnicas adhiere en primer lugar al carácter del medio ambiente del suelo/roca. En los procesos basados en el modelado integral de los problemas más complejos con el Métodos de Elementos Finitos, la selección

del modelo numérico representa una influencia absolutamente esencial sobre la especificación de entrada de datos y la evaluación de los resultados del análisis.

#### **Trabajar con interfaces, dimensiones del modelo**

La descripción del trabajo con la especificación de interfaces individuales se presenta de una manera más detallada en la ayuda del programa (ver F1). Los datos de entrada esenciales para el análisis numérico utilizando el MEF son las llamados *coordenadas mundiales* (especificando la magnitud del área que está siendo resuelta), donde es necesario, especialmente para los análisis de estabilidad, asegurar un campo suficiente (anchura de interfaz) para obtener resultados significativos.

*Nota: La profundidad de la malla de EF también es muy importante. Es posible visualizar el final de la malla como un subsuelo incompresible. Si no hay subsuelo incompresible especificado para el perfil geológico, es posible suponer que las fuerzas internas desaparecerán a una cierta distancia desde el punto de carga o desde el contacto de la estructura con el subsuelo; por lo tanto no se desarrollará ninguna deformación. Los límites globales del problema a resolver se definiesen más adelante a ésta distancia (para más detalles visite la Ayuda - F1)*.

*La interfaz se puede importar de otros programas de GEO5 a través del portapapeles. El programa permite además la importación y exportación de interfaces en formato DXF \* y en formato gINT. Para simplificar la especificación de puntos de interfaz (geometría), es posible utilizar el denominado corrector de interfaz (para más detalles visite la Ayuda - F1).* 

### **Generación de Malla**

La generación de una malla con éxito es el último elemento del proceso de ajuste de la topología de la estructura (las interfaces entre las capas del suelo, las líneas de la estructura, parámetros de suelos y rocas, contactos, etc.). Posteriormente se modelan y se analizan las etapas de construcción individuales. Cuando se está generando la malla, el programa también genera automáticamente la norma para las condiciones de contorno. La configuración estándar de las condiciones de contorno comprende:

- pin liso en los nodos de la malla que se encuentran a lo largo del borde inferior horizontal,
- pin deslizante en los nodos de la malla a lo largo de los bordes verticales de izquierda y derecha.

El programa MEF de GEO5 tiene un *corrector automático* incorporado para la geometría especificada. Esto significa que el programa en sí encuentra intersecciones de líneas y todas las áreas cerradas y desarrolla un modelo adecuado antes de la generación de la malla de elementos finitos (para más información, visite la Ayuda - F1).

Las nuevas áreas desarrolladas se pueden eliminar posteriormente del análisis o los nuevos suelos pueden ser asignados a ellas. El usuario se dará cuenta de las principales ventajas de este sistema particularmente en el análisis de túneles y estructuras apuntaladas. Especificar incluso una estructura muy complicada se convierte en una cuestión muy sencilla y rápida (para más detalles visite la Ayuda  $- F1$ ).

## **DIGE05**

La malla de elementos finitos generados correctamente es la condición básica para la obtención de resultados relacionados con el comportamiento real de la estructura. El programa MEF de GEO5 tiene incorporado un generador/constructor automático de malla, lo que simplifica significativamente esta tarea. A pesar de este hecho es necesario adherirse a ciertas reglas:

- Más densa es la malla más precisos los resultados. Por otro lado, el análisis del problema se vuelve significativamente más lento. Por tanto, el objetivo es encontrar la óptima densidad de la malla. Depende tanto de la experiencia del usuario y de los elementos finitos utilizados.
- La malla de elementos debe ser lo suficientemente densa, sobre todo se puede esperar en la zona en la gran gradiente de tensión (soporte in situ, esquinas afiladas, excavaciones subterráneas etc.). Se realiza el refinamiento de la malla alrededor de los puntos o líneas individuales. Es necesario que el radio de refinación de densidad sea al menos 3 a 5 veces más grande que la densidad encontrada en el centro de refinación de densidad y ambos valores (densidad y radio) en los puntos deben estar a una proporción razonable a la densidad de la malla prescrita para el área circundante. De esta forma se asegura una transición suave sin problemas entre zonas con diferente densidad.

*Nota: las líneas singulares deben ser tratadas de manera similar. En los casos de los problemas más complicados es aconsejable llevar a cabo un análisis preliminar del curso de una malla de elementos finitos y sobre la base de los resultados generados, llevar a cabo un refinamiento local de la densidad de la malla (para más información, visite la Ayuda - F1).*

El programa utiliza elementos triangulares de seis nodos con suavizado automático de malla por defecto (para más información, visite la Ayuda - F1).

#### **Etapa de construcción**

Cuando la especificación topológica de la estructura y la generación de mallas de elementos finitos finalizan, los análisis se llevan a cabo entonces para las etapas de construcción individual.

Las etapas de construcción corresponden a la generación gradual de la construcción, donde la correcta especificación y la secuencia son muy importantes. El análisis de cada etapa (con la excepción de análisis de estabilidad) se basa en los **resultados de la etapa anterior**. La información sobre el objeto de construcción individual y sus propiedades se mantiene entre las etapas de construcción. La regla de las propiedades de herencia se aplica entre las etapas de construcción cuando una fase se está editando o especificado (para más información, visite la Ayuda - F1).

La primera etapa de construcción (**análisis de tensión geoestática primaria**) representa el estado inicial macizo antes de que comience la construcción. Por esa razón el resultado del análisis se refiere a la tensión en el suelo o masa de roca, no a las deformaciones.

*Nota: Un problema principal del análisis con MEF normalmente reside en la falta de convergencia de alguna de las etapas de construcción. Si los resultados de una etapa no están disponibles, el análisis de la etapa posterior es imposible. Los autores del programa recomiendan seguir un* 

*procedimiento determinado para el modelado de procesos de construcción (para más información, visite la Ayuda - F1)*.

### **Configuración de análisis y descripción**

Durante el curso del análisis, el programa trata de encontrar (iteración) una solución en donde las condiciones de equilibrio en el macizo cumplan las condiciones límite especificadas. El proceso de iteración y el análisis de convergencia se pueden seguir en pantalla (para más información, visita Ayuda - F1).

El análisis se puede interrumpir en cualquier momento; en tal caso los resultados están disponibles para la última convergencia exitosa del incremento de carga. Los resultados correctos se pueden obtener cuando se alcanza una carga de 100 por ciento. Sin embargo, puede suceder que el análisis pase sólo hasta un cierto porcentaje de carga, lo que significa que el programa no ha logrado encontrar la solución correcta y el análisis no converge (para más información, visite la Ayuda - F1). En tal caso es posible cambiar los parámetros de configuración del análisis estándar o llevar a cabo algunas modificaciones del modelo:

- aumentar de la rigidez de la estructura
- reducir las cargas aplicadas
- reducir el área de excavación del suelo
- mejorar las características del suelo
- cambiar el modelo de material de los suelos en zonas de plasticidad
- añadir elementos viga de refuerzo o elementos de tracción
- añadir condiciones de contorno

- cambiar el curso de iteración en la configuración de análisis (por ejemplo, aumento del número de iteraciones).

*Nota: La visualización de deformaciones plásticas que muestran lugares críticos con el desarrollo anticipado de superficies de falla, puede proporcionar el asesoramiento de por qué el análisis no converge (para más información, visite la Ayuda - F1)*.

El programa ofrece un conjunto predeterminado de parámetros de análisis que garantiza una suficiente precisión y velocidad. Sin embargo, un usuario experimentado puede cambiar ciertos parámetros o probar su influencia en la precisión de análisis (para más información, visite la Ayuda - F1).

*Nota: Los autores del programa recomiendan que cualquier cambio en los parámetros de la configuración del análisis deben ser abordados con mucho cuidado, después de estudiar a fondo los problemas*. *Los ajustes incorrectamente seleccionados pueden causar no sólo iteración incorrecta de la solución y demorar el análisis de suelo, sino también devolver resultados inexactos (para más información, visite la Ayuda - F1)*.

### GEOS

Es posible en la etapa de análisis cambiar los parámetros en la ventana de "Configuración"

- **El método de solución (y sus ajustes):** Método de Newton-Rapshon - NRM,

Método arco-longitud - ALM.

- **La matriz de rigidez**: el método de esfuerzo inicial, NRM completo o modificado.
- **El paso de cálculo inicial**: la relación entre la carga en una etapa de carga particular, y la carga general prescrita (el valor de ajuste estándar es del 25% del total de la carga).
- **El número máximo de iteraciones**: para alcanzar el equilibrio en el marco del incremento de carga dado.
- **El criterio de convergencia**: ajuste de la tolerancia de error (cambios en el vector estándar) para el desplazamiento, fuerzas desequilibradas y energía interna.
- **El método de búsqueda de línea**: determinación del coeficiente de peso  $\eta$  □para alcanzar la condición de equilibrio, dando como resultado la aceleración o amortiguación del proceso de cálculo.
- Plasticidad: ajuste de la tolerancia al error en la vuelta a la superficie de fluencia, expresando la precisión requerida para alcanzar la condición de rendimiento.

*Nota: la configuración del análisis individual, incluyendo las ecuaciones básicas, para cumplir con la condición de equilibrio o de rendimiento, se describen con más detalle en la Ayuda del programa (para más información, visite la Ayuda - F1).* 

### **Visualización e interpretación de los resultados**

La visualización y la interpretación de los resultados es una de las partes más importantes del programa MEF de GEO5, permite varios tipos básicos de salidas gráficas:

- el gráfico de la estructura deformada

- representación plana de las cantidades en la masa terrestre (es posible representar valores absolutos o valores comparativos con otra etapa de construcción)

- fuerzas internas en vigas y contactos
- fuerzas en los anclajes y las reacciones
- asentamiento
- secciones transversales inclinadas o vectores y direcciones de las cantidades

*Nota: El programa utiliza ciertos sistemas de coordenadas para la representación de los resultados. Todos los productos y resultados seleccionadas pueden imprimirse en el protocolo de análisis (para obtener más detalles visite la Ayuda - F1)*.

Algunos resultados no se pueden extraer al mismo tiempo debido a la necesidad de transparencia y comprensibilidad. Es, por ejemplo, imposible trazar una estructura deformada y, al mismo tiempo, la distribución de las fuerzas internas a lo largo de una viga. Siempre es necesario elegir sólo una variante. El programa da aviso en la parte inferior del cuadro de diálogo en el caso de combinaciones de salidas con valores inadmisibles.

El programa configura de una cantidad arbitraria de monitores de puntos y monitores de línea posibles en cualquier lugar de la estructura o fuera de la estructura. Los **monitores** tienen varias funciones:

- visualizar los valores de las cantidades en un mismo punto (el monitor de punto)

- visualizar los valores de la diferencia de una distancia entre dos puntos comparados con la etapa de construcción previa  $d|N|$ o donde N es el número de etapa de construcción (el monitor de línea).

### **Lista de los capítulos relacionados a MEF**

- Capítulo 20: Método de Elementos Finitos (MEF) Introducción.
- Capítulo 21: Cálculo de asentamiento del terreno.
- Capítulo 22: Asentamiento de cimentación de un silo circular.
- Capítulo 23: Análisis de revestimiento del colector.
- Capítulo 24: Solución numérica de una estructura de muro pantalla.
- Capítulo 25: Verificación de estabilidad de taludes.
- Capítulo 26: Modelado numérico de la excavación de túneles adoptando el método NATM.
- Capítulo 32: Presas de tierra Análisis de filtración en estado estacionario.
- Capítulo 33: Análisis de flujo transitorio Presa de tierra.
- Capítulo 34: Regiones elásticas (regiones sin plasticidad)
- Capítulo 35: Regiones sin reducción (Estabilidad de taludes MEF)